## ほぼ日のアースボール ご使用になる地球儀本体の切り替え方法

最新版ver4.0より、使用する地球儀本体を選択し切り替えることができるようになりました。 以下の手順に従い、ご使用になる本体を選んでコンテンツをおたのしみください。

①トップ画面右上の 「設定(歯車マーク)」 をタップします。 ②「本体切り替え」を タップします。 ③ご使用になる 本体を選びます。 ④間違いなければ 「はい」を選択。 ⑤登録完了です。 次へをタップし、 好きなコンテンツを たのしもう。

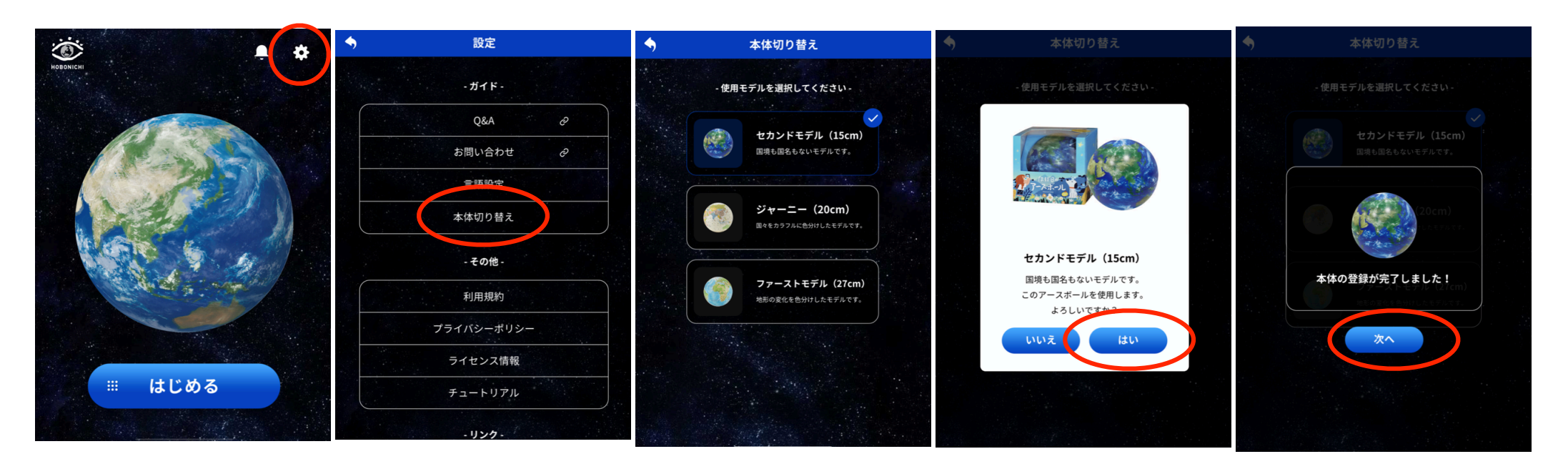